Bezirksregierung Düsseldorf

Über den folgenden QR- Code können Sie den **Schüler** oder die **Schülerin** anmelden und gelangen zum Erklärvideo:

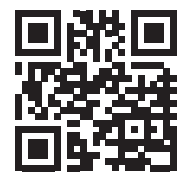

www.diglu.de/card

Über den folgenden QR- Code kann die **Lehrkraft** sich anmelden:

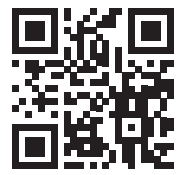

www.lms.diglu.de

### Weitere Informationen und Kontakte:

www.schulministerium.nrw.de www.diglu.de

Registrierung und Erklärvideo: www.diglu.de/card

Anmeldung: www.lms.diglu.de

Bezirksregierung Düsseldorf Karsten Bach Dezernat 41 F Postfach 300865 40408 Düsseldorf E-Mail: karsten.bach@brd.nrw.de Tel.: 0211 475-3371

DigLu-Trainerin für NRW: Daniela Blicke E-Mail: daniela.blicke@diglu.de Mobil: 0162 333 7233

Stand: November 2022

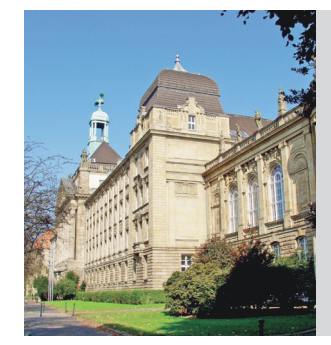

Herausgeberin: Bezirksregierung Düsseldorf Dagmar Groß, Pressereferentin Cecilienallee 2 40474 Düsseldorf

Foto Titelbild © Thaut Images – stock.adobe.com Logo: Ministerium für Schule und Bildung NRW Foto: nebenstehend: © Bezirksregierung Düsseldorf

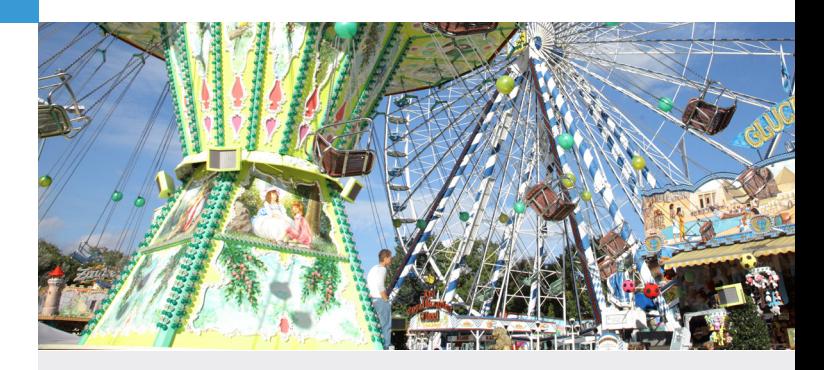

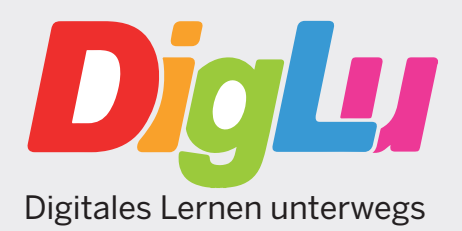

**Informationen für die Stützpunktschulen im Regierungsbezirk Düsseldorf**

Ein Kind mit digitalem Schultagebuch besucht Ihre Schule. Was ist zu tun?

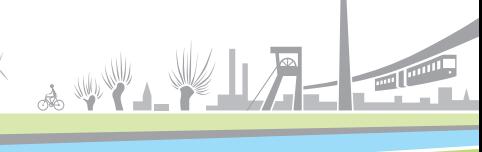

**DigLu** ist Bestandteil der Strategie der Kultusministerkonferenz "Bildung in der digitalen Welt".

**DigLu** ist ein bundesweites, online basiertes Lernmanagementsystem für Kinder beruflich reisender Familien. Es erfüllt alle Datenschutzanforderungen der Datenschutzgrundverordnung (DSGVO)

**DigLu** ersetzt das bisherige analoge "Schultagebuch". Es ist verpflichtend zur Dokumentation des Schulbesuches und des Lernstandes der Projektschüler/Projektschülerinnen von den Schulen zu nutzen.

**DigLu** bietet zahlreiche Zusatztools wie zum Beispiel eine Videochat- und Cloudfunktion.

**DigLu** ist leicht bedienbar und speziell für das Arbeiten mit den Kindern beruflich reisender Eltern entwickelt.

**DigLu** befindet sich bis Ende 2024 in einer Pilotphase. Danach wird die Kultusministerkonferenz über eine flächendeckende bundesweite Einführung entscheiden.

# Für das Sekretariat

Der Schüler bzw. die Schülerin wird vom Sekretariat auf www.diglu.de/card mit der individuellen **DigLu**- ID des Schülers bzw. der Schülerin angemeldet. Hier finden Sie auch ein Erklärvideo.

#### Folgende Informationen werden benötigt:

- **• DigLu** ID des Kindes
- **•** Schulnummer Ihrer Schule
- **•** Vorname und Nachname der zuständigen Lehrkraft
- **•** Zeitraum des Aufenthaltes

Die individuelle **DigLu**- ID steht auf der vom Schüler oder von der Schülerin mitgeführten **DigLu**-Card bzw. kann bei der zuständigen Bereichslehrkraft erfragt werden.

Der Anmeldeprozess wird vom Sekretariat für jede unterrichtende Lehrkraft, die Einträge vornehmen muss, einzeln durchgeführt.

Eine Bestätigungs-E-Mail mit einem Registrierungscode für die genannte Lehrkraft wird an die Poststellen-E-Mailadresse schulnummer@schule. nrw.de geschickt.

Bitte informieren Sie Ihre Schulleitung über den Maileingang mit der Bitte um Weiterleitung an die zuständige Lehrkraft.

## Für die Lehrkräfte

- **•** Den Registrierungscode erhalten Sie von Ihrer Schulleitung.
- **•** Registrieren Sie sich durch direktes An klicken des Registrierungscodes in der Bestätigungs-E-Mail.
- **•** Ihr Benutzername ist: vorname.nachname
- **•** Bitte vergeben Sie sich ein individuelles Passwort.

Der **DigLu**-Schreibtisch öffnet sich und Sie wählen den Schüler bzw. die Schülerin aus. Nun klicken Sie den Button "Schultagebuch" an, nehmen einen neuen Schultagebucheintrag vor und speichern diesen ab.

#### Wichtig:

Die Einträge im digitalen Schultagebuch müssen zeitnah erfolgen.

Schultagebucheinträge sollten detaillierte Aussagen zu Lernfortschritten (ggf. auch Notenbewertung) in den Fächern und dem Arbeits- und Sozialverhalten sowie Förderempfehlungen für die nachfolgenden Schulen enthalten.

Um die Anwesenheitszeit des Schülers bzw. der Schülerin dokumentieren zu können, bitte ggf. die Fehltage eintragen.